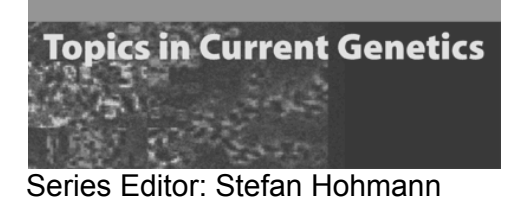

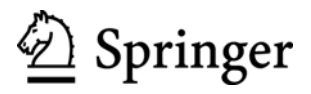

# **Instructions to Authors 2007**

Dear Contributor,

we are pleased to welcome you as an author for *Topics in Current Genetics* and at Springer-Verlag. The aim of the series is to present comprehensive overviews about topics of particular interest; special emphasis is placed on the comparison of similarities and differences between model systems.

The following information should help you to prepare and organise your manuscript efficiently, and it answers questions that typically arise during the preparatory stage. Should you encounter any difficulties when preparing your manuscript, please do not hesitate to contact us.

We also provide you with a Word "template". Please use it to prepare your manuscript. This will facilitate your work and that of the Editorial Office when preparing the print-ready manuscript for publication.

Each chapter should in itself be a complete and comprehensive review and can be cited as such. You have agreed with your volume editor on the approximate length of your review. Note that one page of printed text is 450 words or 2,500 characters (without figures).

The Editorial Office and Springer-Verlag have streamlined the complete production workflow to ensure rapid publication, and every volume is published ahead of print on Springer's LINK server. To allow fast processing, it is crucial that your manuscript is prepared according to the instructions and the template.

One crucial parameter for rapid publication, however, is timely submission. Hence our kind request: **Please adhere tightly to the agreed-upon submission deadline** – this is the most important determinant of overall production time!

## **Manuscript Submission**

Please submit your manuscript to the Editorial Office (NOT to the volume editor!) via E-mail attachments to editor@topics-current-genetics.se. Send a mail without attachment that contains information about the files. If the files are substantially larger than 10MB you may wish to send a CD or ZIP disk instead. A hard copy is NOT required.

At the initial submission stage you are encouraged to submit a single pdf file, otherwise the Editorial Office will generate a pdf file of your contribution for peer-reviewing. The volume editor(s) will get back to you after reviewing the manuscript and you may be required to do changes at this stage. Once you have prepared the final manuscript, please e-mail it to the Editorial Office. A hard copy is NOT required.

Overview of submission:

- The **cover page** should contain the title, the names of all authors (including first names), their complete affiliations and the contact details of the corresponding author as indicated in the template.
- The manuscript should contain short **abstract** of no more than **150 words**.
- Save your manuscript **in one single file and in case you contribute more than one chapter to a volume save each contribution in a separate file** and give each individual file your own name (or an abbreviation) and the format suffix (Example: Author.doc).
- We encourage you to **submit illustrations in digital form.** This will simplify and speed-up production, provided that you follow a few basic rules (see below, "Digital Illustrations").
- Save **each figure in a separate file**.
- **If no electronic version is available**, please send us sharp, well-contrasted original photographs or prints, with the figure number and your name written lightly on the back. Where appropriate, indicate the top of the figure.

# **Writing Your Text**

## **Technical Details; Formatting**

- **Format your manuscript as simple as possible**. Apart from headings, technical terms and abbreviations (see below), please do not use any special fonts, colors, indentations etc. Although this may make your manuscript look more appealing, it also causes extra workload during typesetting, and thus results in longer production times.
- Please use a **single main font** for the entire text. We recommend *Times New Roman*. For **special character**s, use *Symbol*.
- In general, enter your **text continuously**, i.e. press the return key only at the end of a paragraph or after headings, displayed lists, and the like. Do not insert manual hyphenation and do not use formats such as framing, centering, or shading. We prefer paragraphs with only left justification.
- A well-structured text and meaningful headings make it easier for the reader to get a general idea of the text. Please use the **decimal system** of headings with **no more than three levels:**
	- 3 Section 3.1 Subsection 3.1.1 Sub-subsection

If an additional heading level is necessary, set it directly at the beginning of the relevant paragraph ("run-in-heading") and mark it in bold.

• In **cross-references**, please give the section number (e.g., see Sect. 3.5.1).

## **References**

References are **cited in the text** by author name/s and the year of publication in parentheses.

- one author: (Miller 2001), ... as described by Miller (2001)
- two authors: (Miller and Smith 1999)
- three authors or more: (Miller et al. 2002)

All publications cited in the text are to be included in the **reference list**. The reference list should be alphabetical. If there are several works by the same author, the following order should be used:

- first, all works by the author alone, ordered chronologically by year of publication,
- next, all works by the author with a coauthor, ordered alphabetically by coauthor,
- finally, all works by the author with several coauthors, ordered chronologically by year of publication.

## *Examples:*

• Journals:

Sanger F, Nicklen S, Coulson AR (1977) DNA sequencing with chain-terminating inhibitors. Proc Natl Acad Sci USA 74:5463-5467

- Books: Snider T, Grand L (1982) Air pollution by nitrogen oxides. Elsevier, Amsterdam
- Contributions to a book: Noller C, Smith VR (1987) Ultraviolet selection pressure on earliest organisms. In: Kingston H, Fulling CP (eds) Natural environment background analysis. Oxford University Press, Oxford, pp 211-219

Use the following abbreviations: vol (volume), edn (edition), ed/eds (editor/s), p/pp (page/s).

- "Personal communications", "unpublished data" and papers that were presented at meetings but have not yet been published or accepted for publication: These should be mentioned in the text in parentheses, but not be included in the reference list. Papers that have been accepted for publication should be included with the name of the journal and "in press". Oral communications should only be mentioned in the acknowledgements.
- Note that the **format of references** is very simple and straightforward: if your reference contains more than one full-stop (the one closing the article title), it is incorrect. If it contains any kommas except those that separate authors, it is incorrect. If you use **EndNote**, you can download the style file from the Topics in Current Genetics website: http://www.topics-current-genetics.se.

## **Technical Terms, Abbreviations**

- Ensure that the spelling of names, terms, and abbreviations is **consistent**, including in tables, figures and figure legends.
- **Abbreviations,** except for very common ones, must be defined the first time they are used and a list should be supplied with the manuscript.
- **Species and genus names**, mathematical/physical variables, and prefixes in chemical compounds should be set in *italic* type *(Arabidopsis, cis/trans, d/l, tert*-butyl).
- Please note: et al., in vivo, in situ, etc. should **not** be set in italic but in normal type.
- Please always use the **SI units**. Chemical compounds should be named according to the systematic rules of the **IUPAC** (http://www.iupac.org/general/FAQs/ns.html) or Chemical Abstracts. L and D indicating **optical activity** should be set in SMALL CAPITALS (D- and L-dopa).
- If you need a font for your programs in which every character has the same width, please use *Courier.* In order to distinguish the literal text of computer programs from running text, we recommend using a font such as *Arial* or *Helvetica.*

## **Tables**

- Tables are useful to provide information or data in a clearly accessible way and help to structure a manuscript. Therefore, make use of tables where appropriate.
- Each table should appear on a separate page. Large tables (more than one printed page) are difficult to read and should be avoided.
- Number the tables consecutively and ensure that all the tables are cited in the text in the correct order (e.g., Table 1, Table 2, ...).
- Give each table a short title; other information should appear as footnotes to the table, indicated by superscript letters, starting with a.
- To format the table columns, use the table function in your word-processing program; do not use the space bar to separate columns or Excel to create tables.
- If a table cell is to be left empty, please type a hyphen  $(-)$  in it.
- Sometimes it may be appropriate to organize text parts in a table-like presentation within the running text; in this case, no table numbering and headings are required. Again, the table function or tabulators should be used.
- Please do not treat simple, **one-column lists** as tables, but instead set them as part of the running text. Use the displayed list function in your word-processing program (I am not sure if I know this function: bullet lists?).

## **Equations**

- Equations of the type  $a^2 + b^2 = c^2$  can be written as normal text. For all other equations, please use **MathType** or the **Microsoft equation editor**, and insert the graphic into your text file as an object. Prepare the whole equation in this way and not just part of it.
- Please ensure the different styles are defined in the program itself, e.g. the font used for each style. (Example: Font "Times" for Style "Function", Font "Symbol" for Style "Greek", Font "Times, bold" for Style "Vector Matrix")
- Equations should appear on separate lines. They are numbered chapterwise (e.g., (3.)1). The formula number is given in parentheses as right aligned text next to the formula. Do not insert the equation number from the equations editor.

$$
(a+b)^2 = a^2 + 2ab + b^2 \tag{3.1}
$$

**Note**. Do **not** insert symbols or special characters that are not part of equations as graphics or using the formula editor if they are available in the *Symbol* (or *ZapfDingbats*) fonts.

# **Figures and Illustrations**

## **General guidelines**

- We encourage you to use figures and illustrations in a instructive way; often a simple drawing can replace a lot of complex explanations and text. Therefeore, **illustrate important concepts and mechanisms adequately**. For the sake of consistency, the Editors may suggest additional figures and will help with their design.
- Line drawings are preferable to halftones.
- If possible, **avoid colour illustrations** (drawings or photographs) unless required to present information (such as micro array clustering data or certain microscopic images): They are very expensive and thus can normally only be reproduced if you agree to contribute to the extra reproduction and printing cost. Consider as an option to publish colour figures as supplementary material on the Spinger Link website. For details on the **colour surcharges**, please contact the Editorial Office.
- Do not repeat in the text facts adequately conveyed by illustrations or tables.
- Number the figures consecutively (e.g., Fig. 1, Fig. 2), and put the **figure legends at the end of the manuscript** in the text file. Ensure that all the figures are cited in the text in the correct order.

## **Scanning**

- Please scan all the illustrations in the same size as they are to appear in print (note that the type area of each page: 11.7 x 18.8 cm (w \* h); this is the maximum size.
- The minimum resolution for scanned line drawings is 600 dpi, for fine details (small lettering or hairlines) at least 1000 dpi. For scanned photos (halftone figures), 300 dpi are sufficient.

## **Image Processing**

- For graphics, please use *Adobe Illustrator* or *Corel Draw*; for processing scanned photos, use *Adobe Photoshop* or *Corel PhotoPaint* (any version or platform). The use of software such as MS Excel, MS Powerpoint, Designer, Visio, MS Word-Graph, MS Graph or Harvard Graphics is discouraged.
- Convert your illustration into an image file (illustrations may appear different on different computers) and provide the Editorial Office with tif or jpg or eps files of at least 200dpi (half-tone) or 600dpi (line drawing).
- If illustrations are to appear in black and white, do not produce them in color. Instead of color, use dot patterns with a maximum of three **gray tones** of 12%, 25%, and 40% (ensure that there is a clear contrast to the text).
- The **lowest line weight** is 0.4 pt in the final size (approx. 0.15 mm).
- For chemical **structural formulas and reaction diagrams**, it is best to use ChemDraw (http://www.camsoft.com). Save the files both in the original format (e.g., \*cdx for ChemDraw) and in EPS format. (will it be necessary for us to obtain this software?)

## **Lettering**

- **Add Lettering** to photos only *after* scanning, i.e. to the graphics file.
- To add lettering to illustrations, it is best to use a **sans serif font** such as Arial, Helvetica, or Myriad. The font size should be approx. 2-3 mm (**8-10 pt**).
- **Avoid effects** such as shading or outline letters that reduce legibility.
- Please do not insert any **legends or headings** in your illustration file.

## **Saving**

- **Please do not save graphic data as part of the text file**; instead, each illustration should be submitted as a separate file.
- Save each illustration individually, in the **same size as it is to appear in print**.
- Suitable data formats are **TIFF, JPG and EPS** (remember to include any fonts used). Data for color illustrations should, if possible, be compiled in four-color (**CMYK**) mode.
- Check that all details, including any lettering, are clearly visible.
- Adhere to our **file name convention**: use your name and the figure number (e.g., Author Fig6, tif).
- Always provide information on the file format, ideally give file names an appropriate extension such as .tif or .eps.

# **Sources/Copyright**

If you copy figures, tables, or extended text passages, you must obtain permission from the copyright holder (usually the publisher and/or the original author). The source of any such reproduction must always be acknowledged. To obtain such permission you need to contact the copyright holder. Most publishers provide simple procedures via their website. To be in possession of the relevant permissions is your responsibility and not that of the Editorial Office.

## **Proofs**

You will receive **electronic proofs** as a PDF file from the editorial office. Please check those very carefully. Your text has been reformatted and copy and language edited, so it may not be the same as you submitted it. Also, check placing and quality of figures and tables. If at all possible, return your proofs within seven days of receipt.

## **Checklist: submission of manuscript**

- A complete electronic version either as E-mail attachment or on CD-ROM or ZIP disc, labelled with my name and the title of the work.
- □ Separate E-mail without attachment and information on the files submitted.
- I have kept personal copies of the files and the printouts or the original figures.

## **Checklist: submission of final manuscript**

- A complete electronic version either as E-mail attachment or on CD-ROM or ZIP disc, labelled with my name and the title of the work.
- □ Separate E-mail without attachment and information on the files submitted.
- Reprint permissions obtained for all figures and tables that have already been published elsewhere.
- I have kept personal copies of the files and the printouts or the original figures.

Hard copies are NOT required at any stage of the process.

# **Addresses**

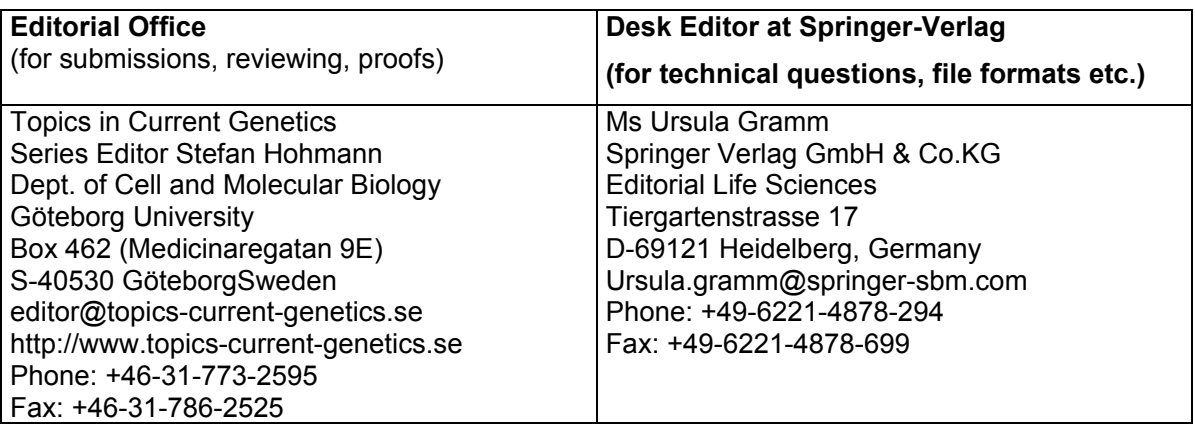

Please do NOT use "registered mail" when sending material to the Editorial Office as this will delay delivery or even increase the risk of loss. If you wish to confirm that your material has been sent (this is what "registered mail" encompasses) send an E-mail to the Editorial Office when you post material.